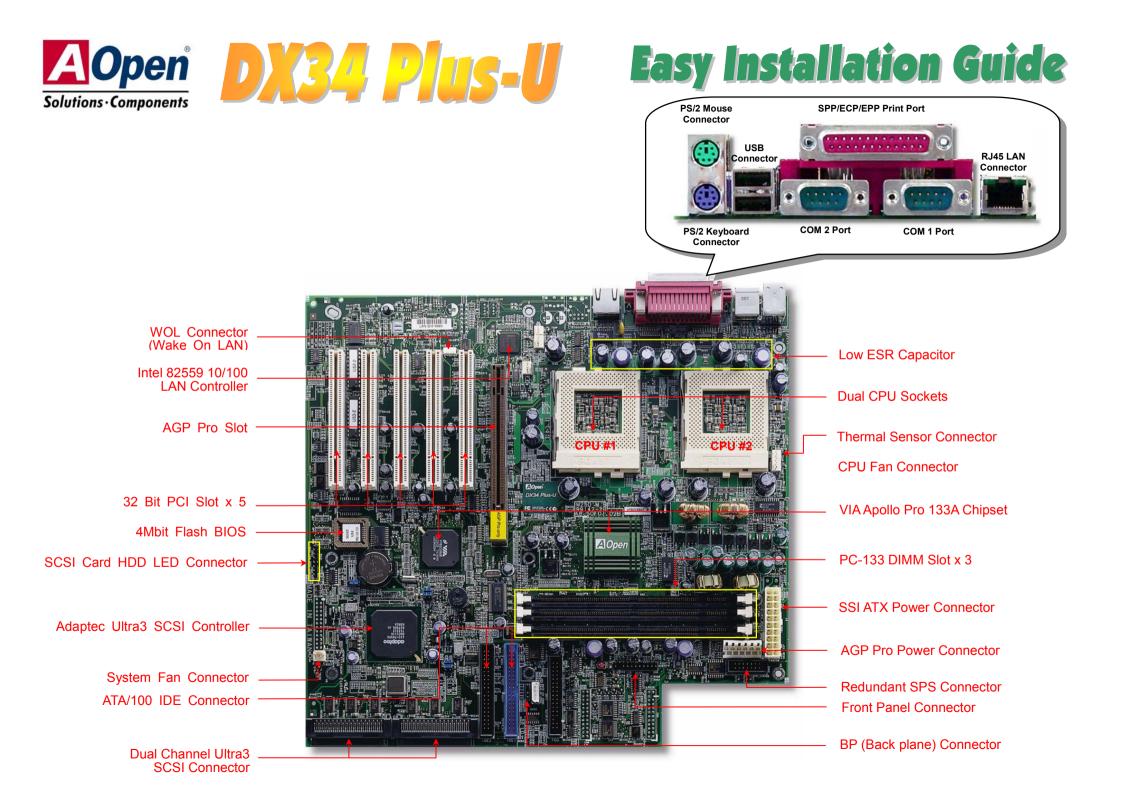

# **Before You Start**

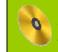

Everything you need to boot this motherboard is included in this Easy Installation Guide. For more information, a complete Online User's Manual can be found in the Bonus Pack CD Disc. Thanks for the help of saving our earth!

# **Accessory Checklist**

| V | Hard Drive IDE Cable x 1         |
|---|----------------------------------|
|   | 80-Wire IDE Cable x 1            |
| V | Floppy Drive Cable x 1           |
|   | Ultra 160 SCSI 68 pin Cable x 1  |
| V | Bonus Pack CD disc x 1           |
|   | User Manual x 1                  |
|   | This Easy Installation Guide x 1 |
|   | I/O Bracket x 1                  |
| 7 | ASM Lite x 1                     |
|   |                                  |

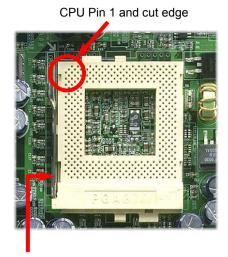

#### CPU socket lever

# 1.Installing CPU

1. Pull up the CPU socket lever and up to 90-degree angle.

- Locate Pin 1 in the socket and look for a 2. (golden) cut edge on the CPU upper interface. Match Pin 1 and cut edge. Then insert the CPU into the socket.
- 3. Press down the CPU socket lever and finish CPU installation.

Note: If you do not match the CPU socket Pin 1 and CPU cut edge well, it may damage the CPU.

# 2. Installing CPU & Housing Fan

Plug in the CPU fan cable to the 3-pin CPU FAN connector and housing fan cable to the Housing Fan connector.

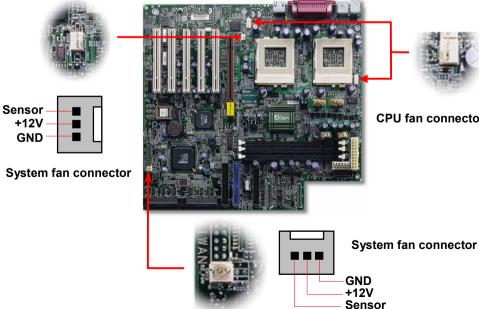

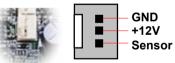

**CPU fan connector** 

# 3. Installing Thermal Sensor (Optional)

The Thermal Sensor Connector (CN12 & CN1) provides you to use the thermal sensor to detect the temperature of the components on the motherboard.

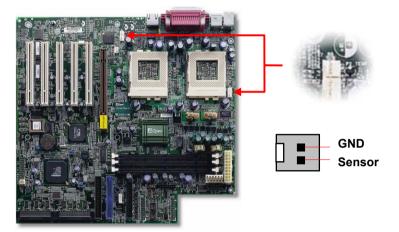

## 4. Supported CPU Type

The DX34 Plus-U supports Intel<sup>®</sup> Socket 370 Celecron<sup>™</sup> and Pentium III series CPU. Including the code name Tualatin 512K cache CPU for dual CPU configuration.

|                  | Processor Name   | CPU Package |
|------------------|------------------|-------------|
|                  | PentiumII        | All         |
| Single Processor | Pentium !!!      | All         |
|                  | Celeron          | FCPGA       |
|                  | Pentium II       | All         |
| Dual Processor   | Pentium !!!      | Coppermine  |
|                  | Pentium !!! 512K | Tualatin    |

# 5. SW1 Setting CPU FSB Frequency & Ratio

When you are using the Intel<sup>®</sup> engineer sample CPU with DX34/DX34Plus, the SW1 allows you select the CPU ratio from 2 to 9.5. You can adjust the SW1 to get the correct CPU working ratio and frequency.

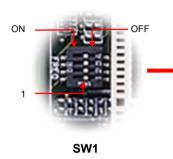

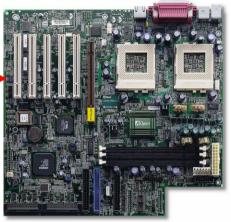

**Warning:** We strongly recommend you do not overclocking your CPU and system for get more system reliability.

| Bit1 | Bit2 | Bit3 | Bit4 | Copperr |        | ne     | Copper   | nine D-step |
|------|------|------|------|---------|--------|--------|----------|-------------|
| ыст  | DILZ | ыз   | DIL4 | Ratio   | 100Mhz | 133Mhz | Ratio    | FSB 133Mhz  |
| On   | On   | On   | On   | X2      | 200    | 266    | X4       | 533         |
| On   | Off  | On   | On   | X2.5    | 250    | 333    | X9.5     | 1266        |
| On   | On   | Off  | On   | X3      | 300    | 400    | X8.5     | 1133        |
| On   | Off  | Off  | On   | X3.5    | 350    | 466    | X9       | 1200        |
| On   | On   | On   | Off  | X4      | 400    | 533    | Reserved | Reserved    |
| On   | Off  | On   | Off  | X4.5    | 450    | 600    | Reserved | Reserved    |
| On   | On   | Off  | Off  | X5      | 500    | 667    | Reserved | Reserved    |
| On   | Off  | Off  | Off  | X5.5    | 550    | 733    | X5.5     | 733         |
| Off  | On   | On   | On   | X6      | 600    | 800    | X6       | 800         |
| Off  | Off  | On   | On   | X6.5    | 650    | 866    | X6.5     | 866         |
| Off  | On   | Off  | On   | X7      | 700    | 933    | X7       | 933         |
| Off  | Off  | Off  | On   | X7.5    | 750    | 1000   | X7.5     | 1000        |
| Off  | On   | On   | Off  | X8      | 800    | 1066   | X8       | 1066        |
| Off  | Off  | On   | Off  | X8.5    | 850    | 1133   | Reserved | Reserved    |
| Off  | On   | Off  | Off  | X9      | 900    | 1200   | Reserved | Reserved    |
| Off  | Off  | Off  | Off  | X9.5    | 950    | 1266   | X2       | 266         |

### 6. Install DIMM Modules

This motherboard has three 168-pin <u>DIMM sockets</u> that allow you to install PC100 or <u>PC133</u> memory up to 1.5GB. The DX34 Plus - U supports not only SDRAM but also ECC or Registered DRAM.

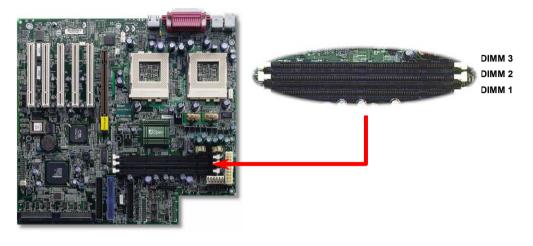

# 8. Redundant SPS Monitoring Connector

This motherboard implements Redundant SPS monitoring connector to provide hardware monitoring signals. It is feasible to install an additional 337-watt power supply module (optional with AOpen Server Housing) in a hot swappable configuration. If any SPS failed, a signal will be sent to a hardware monitoring device.

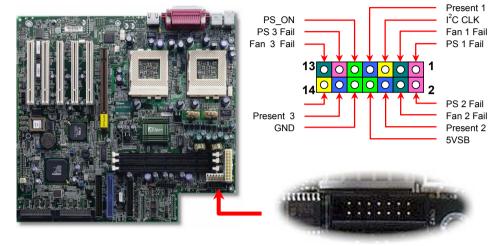

#### 7. Connecting ATX and AGP Pro Power Connector

The DX34Plus-U uses standard ATX power connector. The 6-pin AGP Pro Power connector provides extra +5V and +3.3V power for AGP Pro VGA card. Make sure you plug in the right direction.

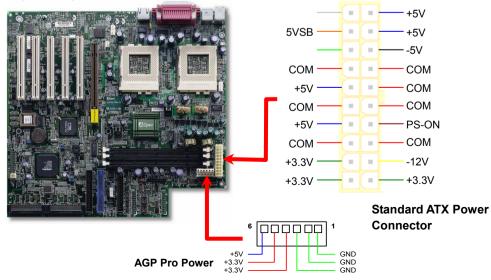

## 9. Connecting IDE & FDD Cable

Connect 34-pin floppy cable and 40-pin ATA100 or ATA33 IDE cable to floppy connector FDC and IDE connector **IDE1**, **IDE2**. Pin1 of cable is normally marked with red color. Be careful of the pin1 orientation. Wrong orientation may cause system damage.

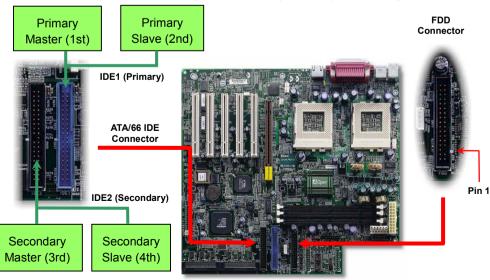

# 10. Connecting 68-pin Ultra3 SCSI Cable

The DX34Plus-U provides two 68-pin Ultra Wide/Ultra 2/3 SCSI connectors for 16-bit or 16-bit differential SCSI devices.

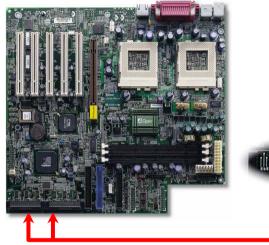

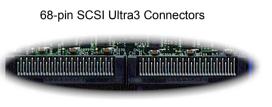

# 12. JP14 Clear CMOS

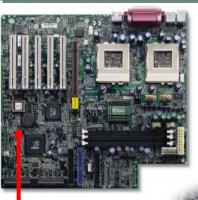

You can clear CMOS to restore system default setting. To clear the CMOS, follow the procedure below.

- 1. Turn off the system and unplug the AC power.
- 2. Remove ATX power cable from connector PWR2.
- 3. Locate JP14 and short pins 2-3 for a few seconds.
- 4. Return JP14 to its normal setting by shorting pins 1 & pin2.
- 5. Connect ATX power cable back to connector PWR2.

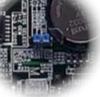

| 1 | • | $\bullet$ | 0 | 1 |  |
|---|---|-----------|---|---|--|
|   |   |           |   |   |  |

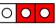

Normal Operation (default)

Clear CMOS

# 11. Connecting Front Panel Connector

Attaching such as power LED, speaker, reset switch, power switch connector, etc.... to corresponding pins.

+5V

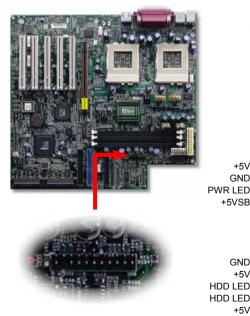

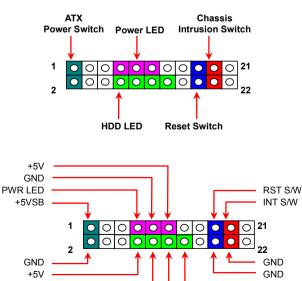

# 13. Connecting SCSI Card LED Connector

The 4-pin SCSI LED connector can be connected to a PCI SCSI control card activity LED connector. Read or write activity by devices connected to the SCSI card will make the LED lighting up.

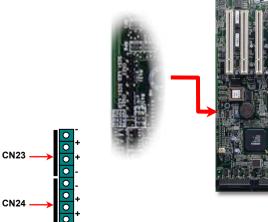

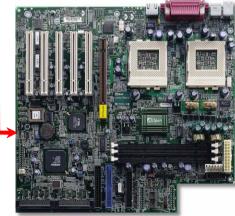

## 14. Select Buzzer or Ext. Speaker (Optional)

There is one jumper cap over pin1 and pin2 of JP4 for internal buzzer. If you want to use external case-mounted speaker instead of internal buzzer, please remove jumper cap to short pin2 and pin3.

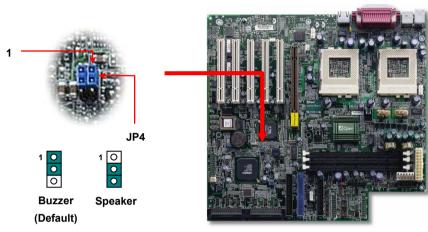

## 15. On board SCSI controller Channel

The **JP3/JP3X** allows you to enable or disable the on-board SCSI Channel A and B terminator control function. The SCSI **Channel A** is controlled by **JP3**; the **Channel B** is controlled by **JP3X**.

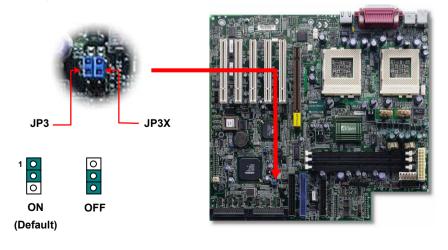

### 16. Wake On LAN

This feature is very similar as Wake On Modem, but it goes through local area network. To use Wake On LAN function, you must have a network card with chipset that supports this feature, and connect a cable from LAN card to motherboard WOL connector.

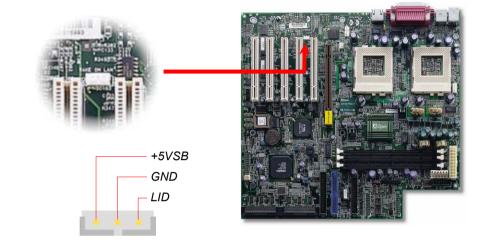

### 17. Power-On and Load BIOS Setup

After you finish the setting of jumpers and connect correct cables. Power on and enter the BIOS Setup, press <Del> during POST (Power On Self Test). Choose "Load Default Setting" for recommended optimal performance.

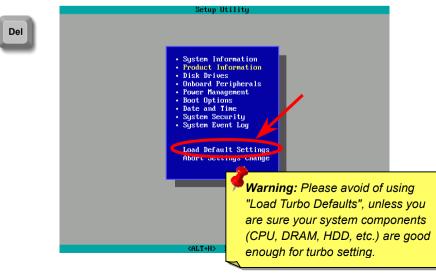

# Troubleshooting

If you encounter any trouble to boot you system, follow the procedures accordingly to resolve the problem.

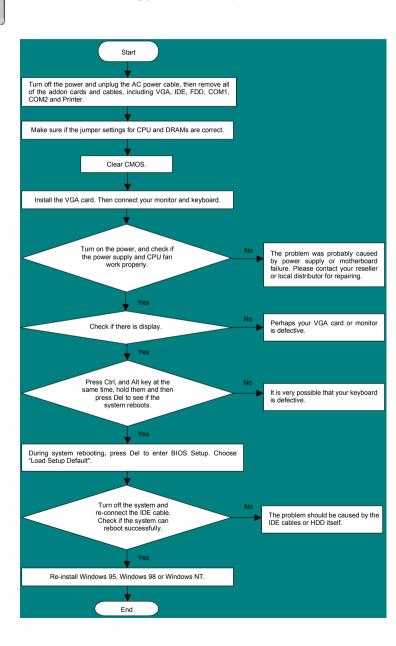

### Part Number and Serial Number

The Part Number and Serial number are printed on bar code label. You can find this bar code label on the outside packing, on ISA/CPU slot or on component side of PCB. For example:

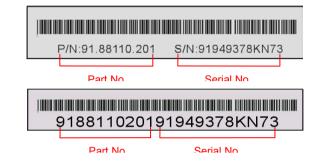

#### P/N: 91.88110.201 is part number, S/N: 91949378KN73 is serial number.

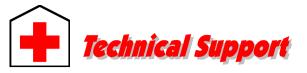

**Online Manual:** Please check the manual carefully and make sure the jumper settings and installation procedure are correct. <u>http://www.aopen.com.tw/tech/download/manual/default.htm</u>

#### Dear Customer,

Pacific Rim

Thanks for choosing AOpen products. To provide the best and fastest service to our customer is our first priority. However, we receive numerous emails and phone-calls worldwide everyday, it is very hard for us to serve everyone on time. We recommend you follow the procedures below and seek help before contact us. With your help, we can then continue to provide the best quality service to more customers.

Europe

Thanks very much for your understanding!

#### AOpen Technical Supporting Team

| AOpen Inc.<br>Tel: 886-2-2696-1333<br>Fax: 886-2-8691-2233                                  | AOpen Computer b.v.<br>Tel: 31-73-645-9516<br>Fax: 31-73-645-9604                |  |  |  |  |
|---------------------------------------------------------------------------------------------|----------------------------------------------------------------------------------|--|--|--|--|
| China<br>艾尔鹏国际上海(股)有限:<br>Tel: 49-2102-157700<br>Fax: 49-2102-157799                        | Germany<br>公司 AOpen Computer GmbH.<br>Tel: 49-2102-157700<br>Fax: 49-2102-157799 |  |  |  |  |
| America<br>AOpen America Inc.<br>Tel: 1-510-498-8928<br>Fax: 1-408-922-2935, 1-408-432-0496 |                                                                                  |  |  |  |  |
| Web Site: <u>www.aopen.com</u>                                                              |                                                                                  |  |  |  |  |
|                                                                                             | going through the contact form below.                                            |  |  |  |  |
| -                                                                                           | http://www.aopen.com.tw/tech/contact/techusa                                     |  |  |  |  |
|                                                                                             | http://aojp.aopen.com.tw/tech/contact/techjp.ht                                  |  |  |  |  |
|                                                                                             | http://w3.aopen.com.tw/tech/contact/techtw.htm                                   |  |  |  |  |
|                                                                                             | http://www.aopencom.de/tech/contact/techde.h                                     |  |  |  |  |
|                                                                                             |                                                                                  |  |  |  |  |
| Simplified Chinese <u>h</u>                                                                 | ttp://www.aopen.com.cn/tech/contact/techcn.l                                     |  |  |  |  |
|                                                                                             |                                                                                  |  |  |  |  |

2

**Test Report:** We recommend to choose board/card/device from the compatibility test reports for assembling your PC. http://www.aopen.com.tw/tech/report/default.htm

**FAQ:** The latest FAQ (Frequently Asked Questions) may contain a solution to your problem.

http://www.aopen.com.tw/tech/faq/default.htm

**Download Software:** Check out this table to get the latest updated BIOS/utility and drivers.

http://www.aopen.com.tw/tech/download/default.htm

**News Group:** Your problem probably had been answered by our support engineer or professional users on the news group. http://www.aopen.com.tw/tech/newsgrp/default.htm

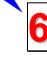

**Contact Distributors/Resellers:** We sell our products through resellers and integrators. They should know your system configuration very well and should be able to solve your problem more efficien n important reference for you if next time you want to buy something else from them.

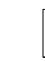

.htm

tm

<u>ntm</u> <u>m</u> htm 5

**Contact Us**: Please prepare detail system configuration and error symptom before contacting us. The **part number**, **serial number** and **BIOS version** are also very helpful.